### **COLOR LCD MONITOR**

LCM-TP1504A/S

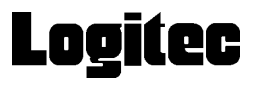

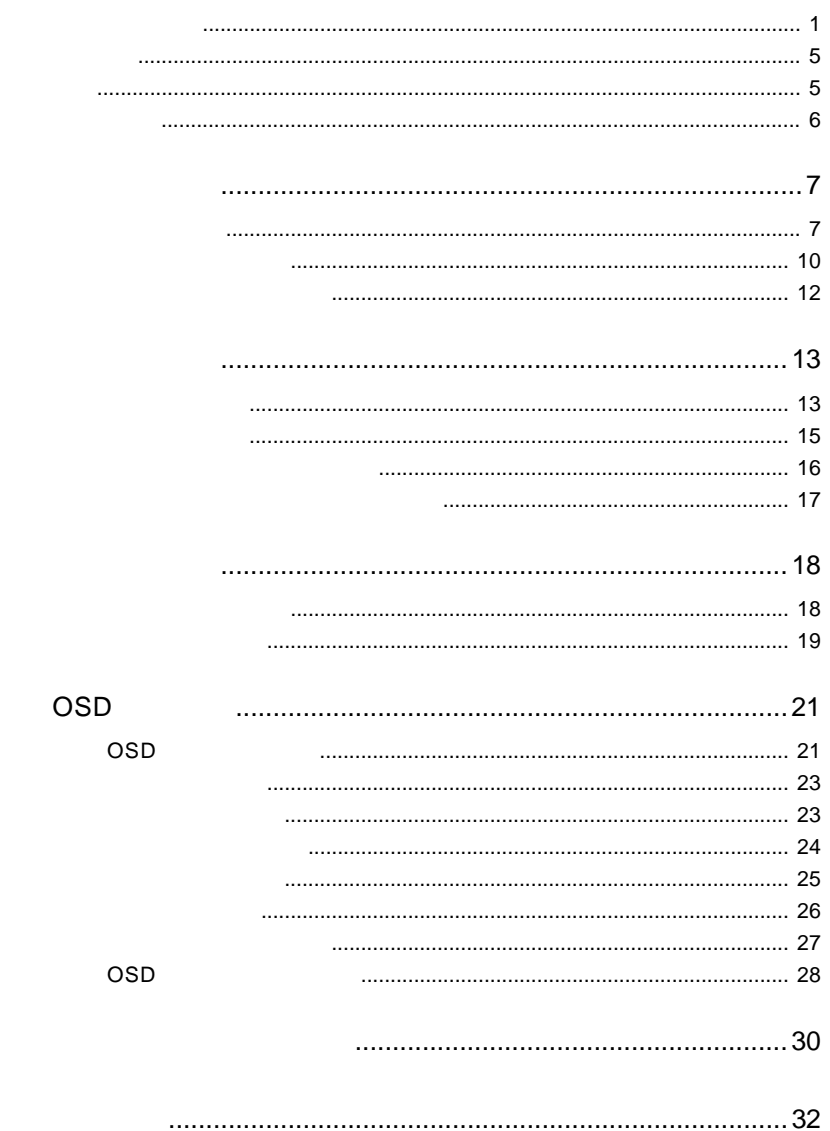

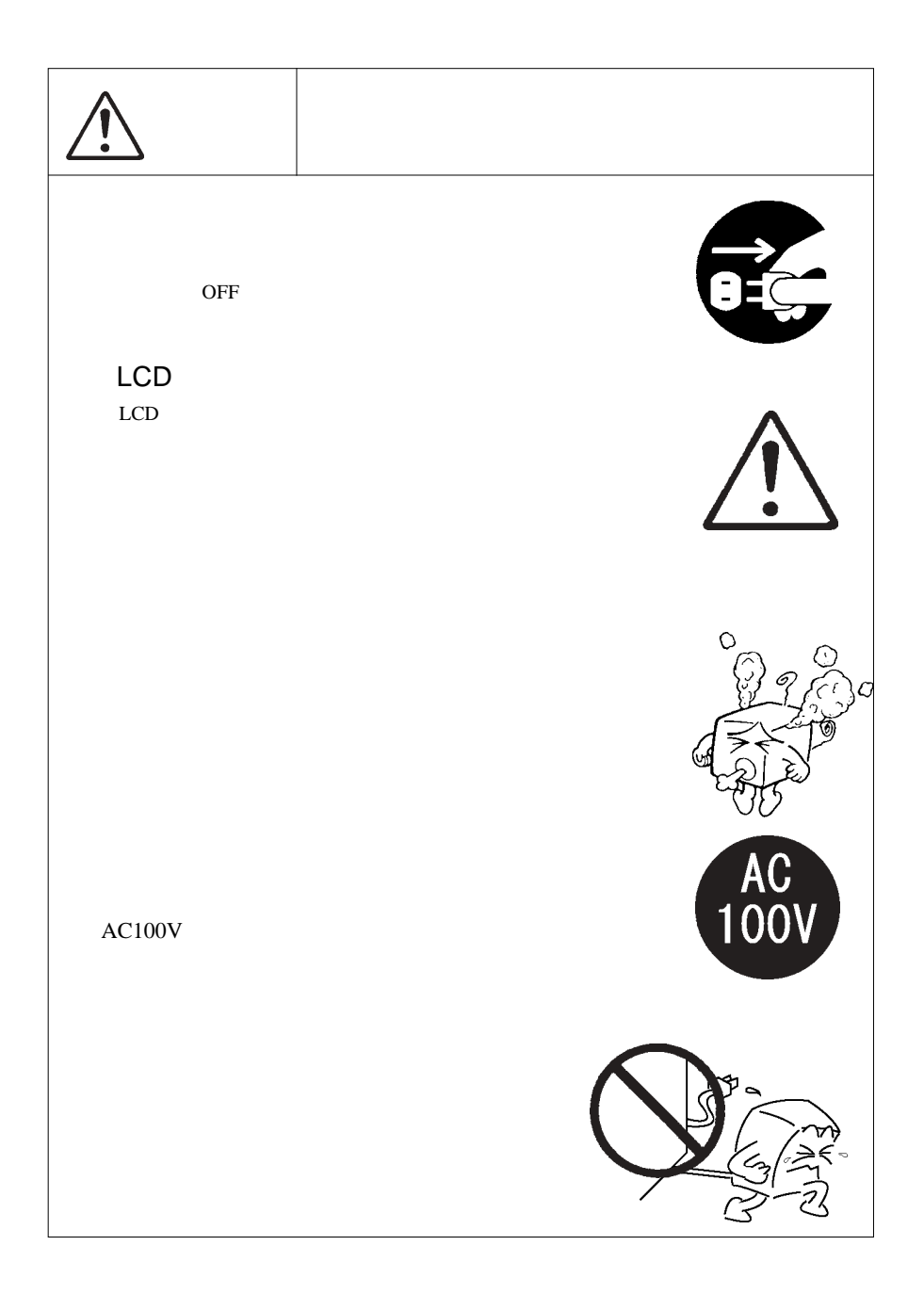

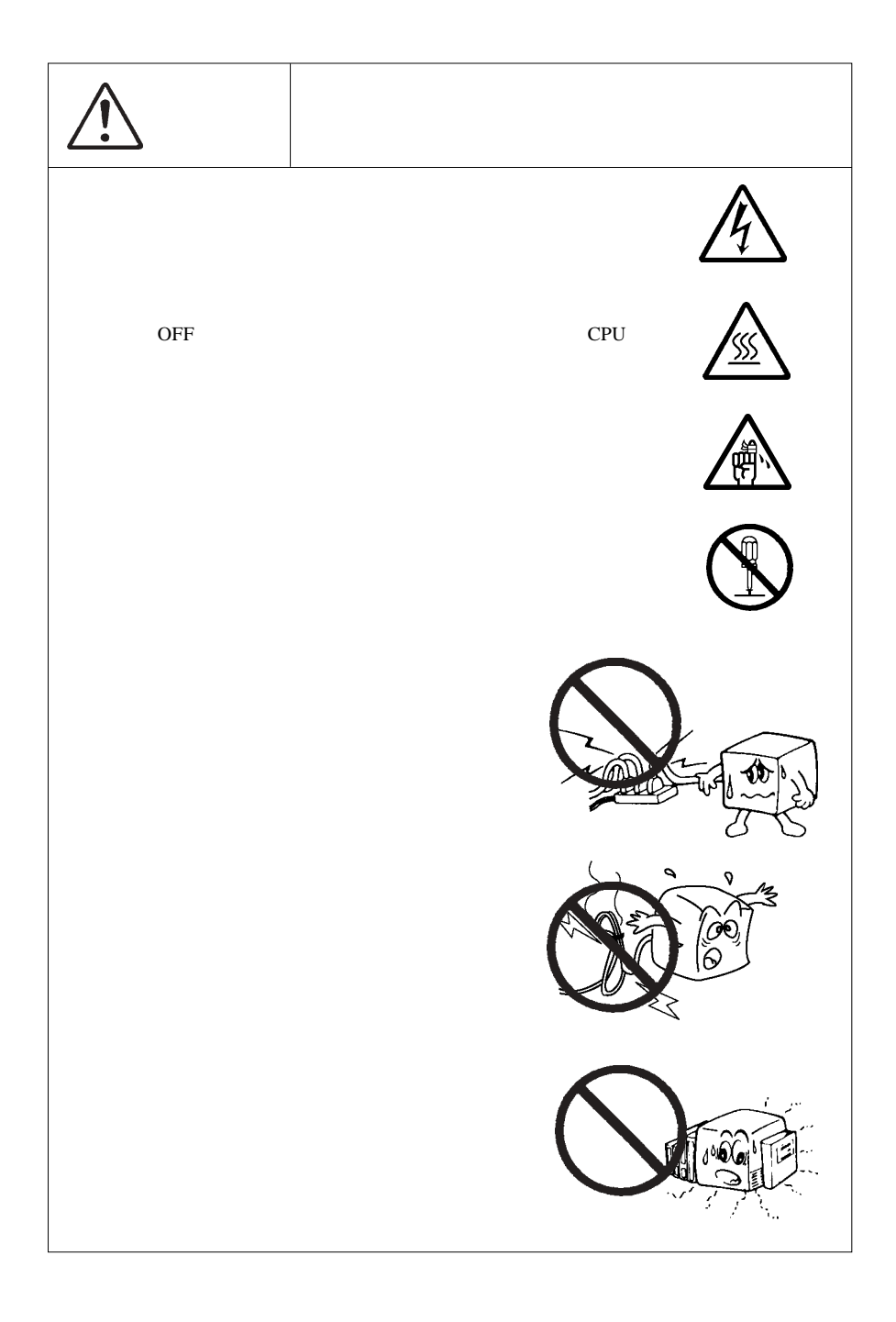

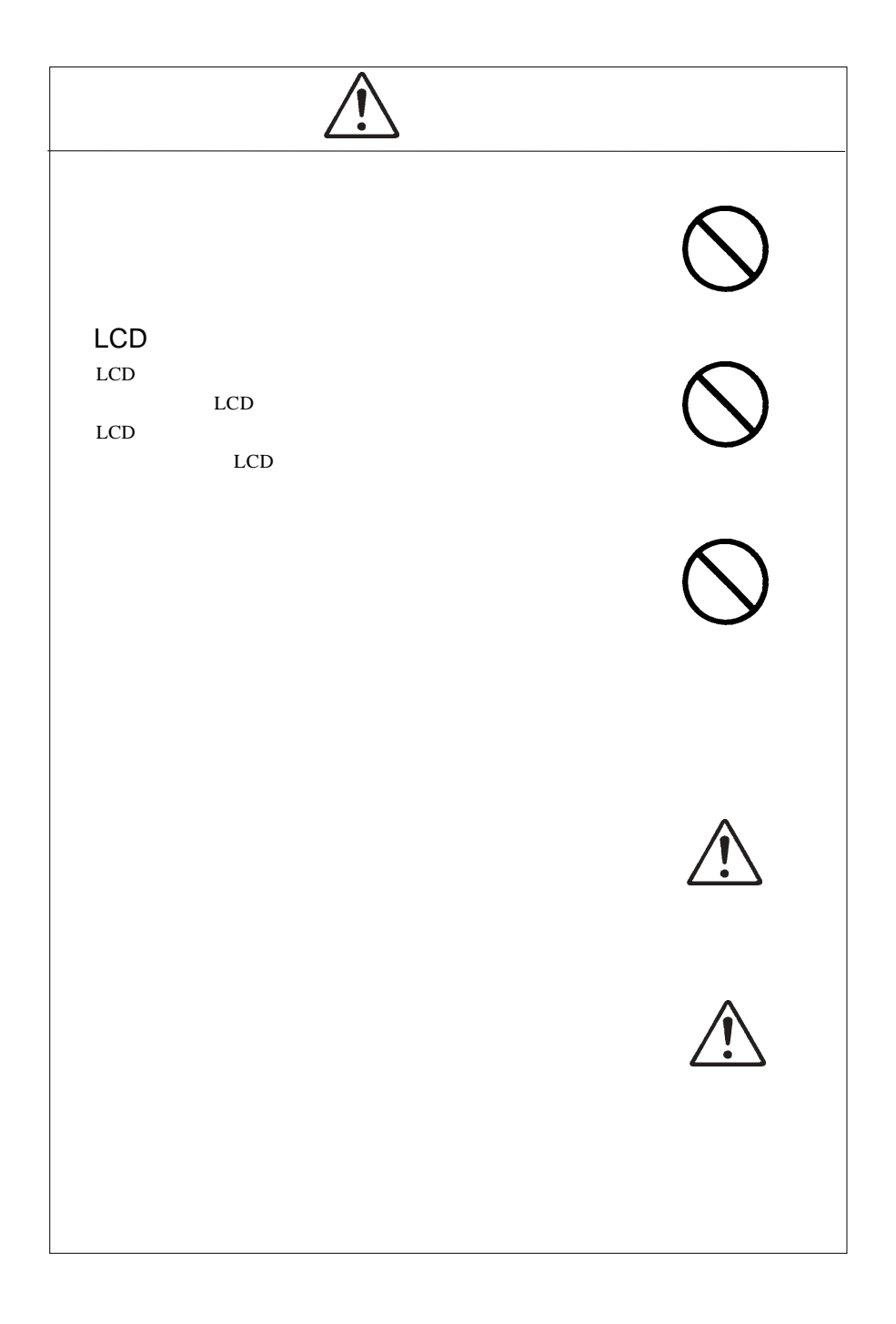

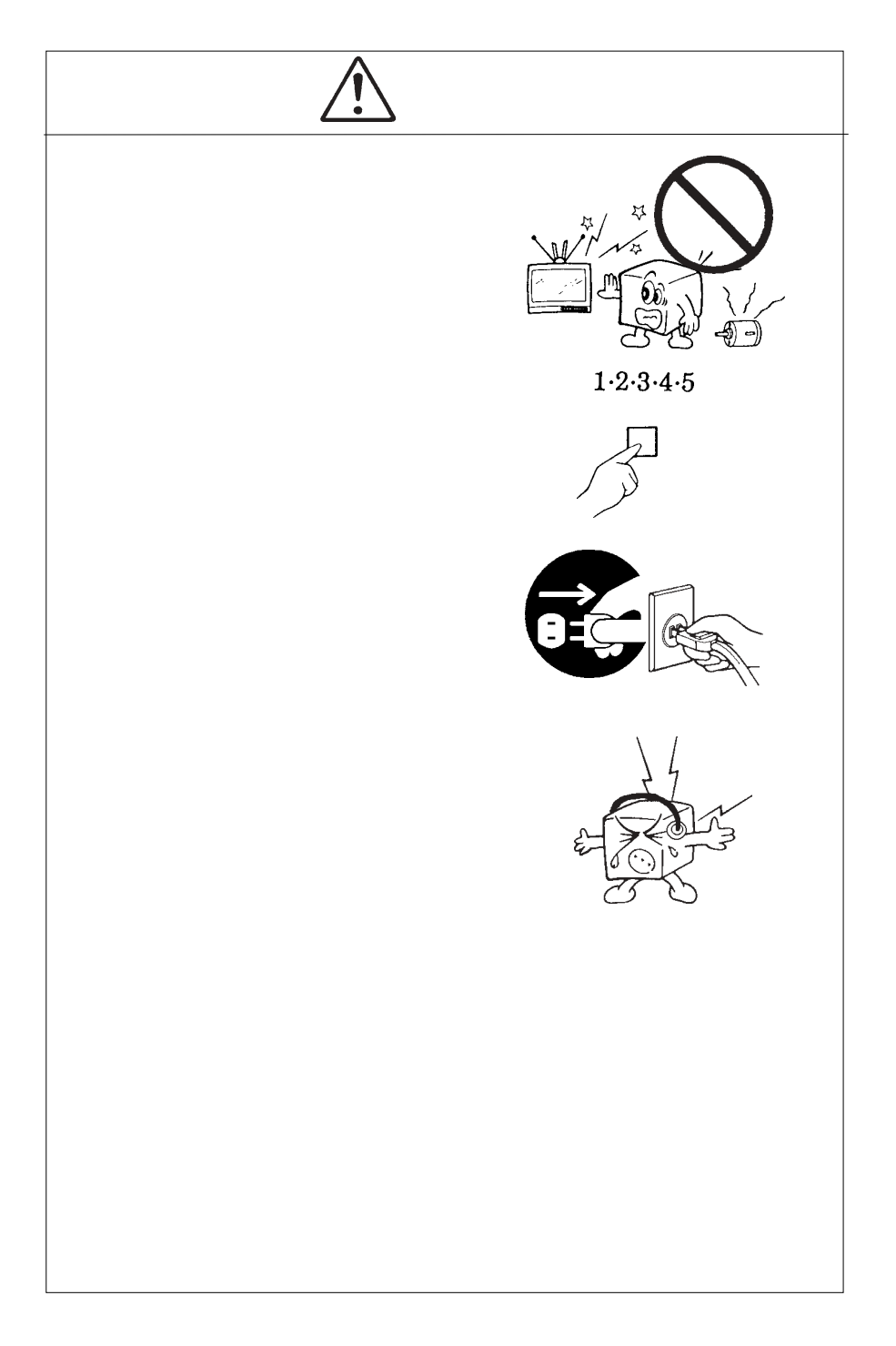

MS®-DOS Windows® Microsoft Corporation Macintosh® Mac® OS

VCCI

 $\overline{V}$ CCI $\overline{V}$ 

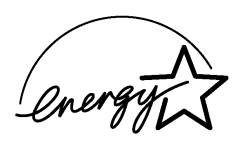

ļ

液晶モニタは膨大な数の薄膜トランジスタ(TFT)で構成されていま

すが、これは TFT が、これはこれは、製品自体の欠陥によるもので、製品自体の欠陥によるもので、製品自体の欠陥によるもので、製品

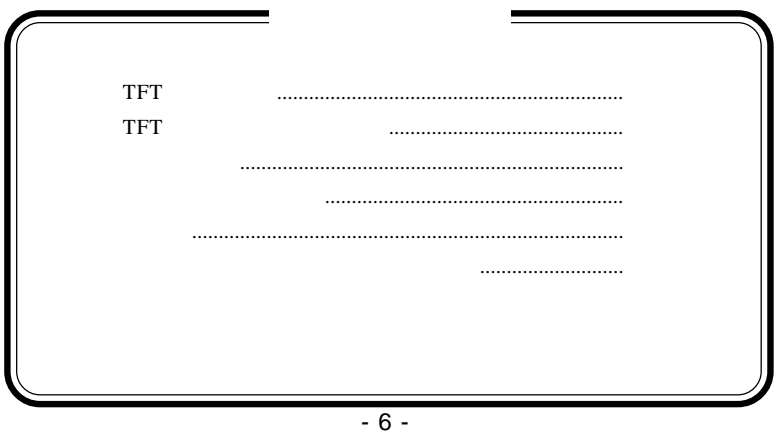

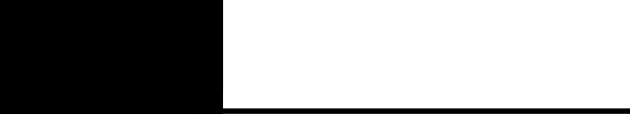

1.1 製品の概要

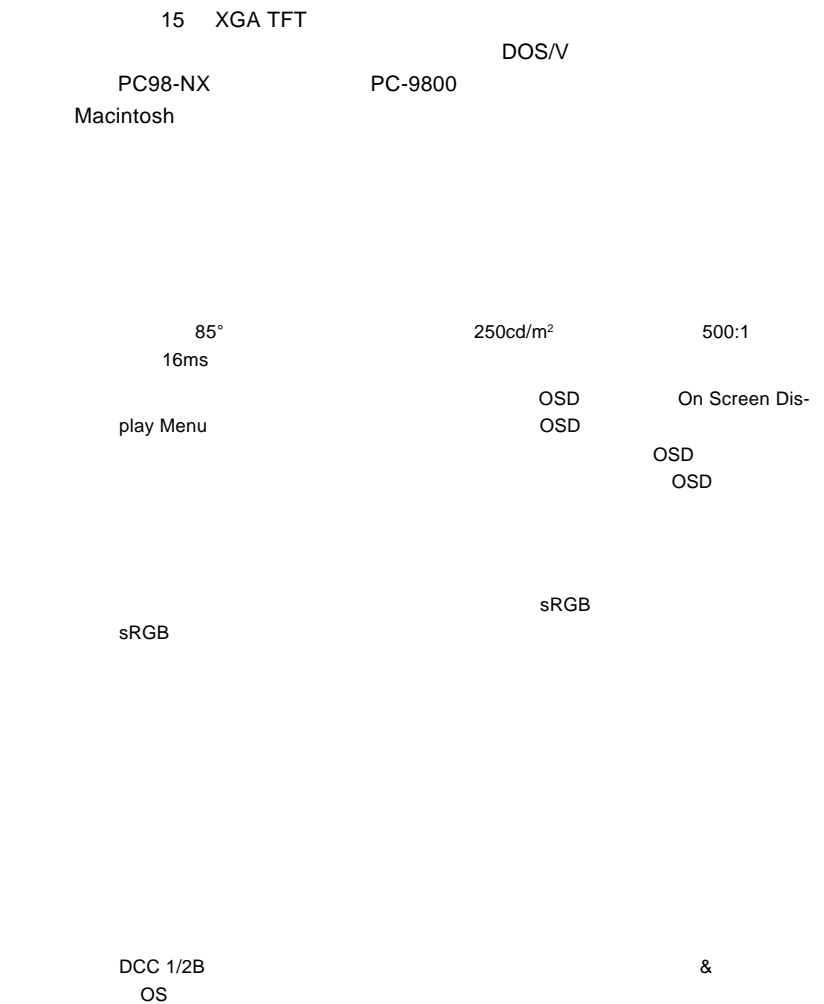

**1**

 $VESA$ 

**CRT** 

OS

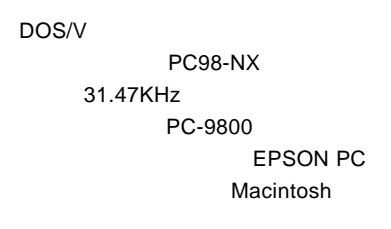

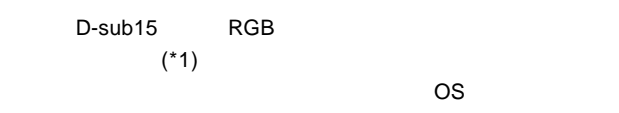

 $*1$  15

Ų

98MATE 98FELLOW PC-9800 EPSON PC  $31.47KHz$ 

31.47KHz

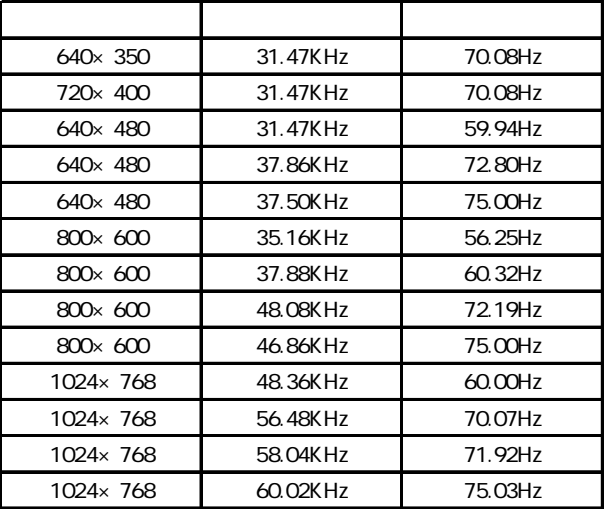

 $1W+1W$ 

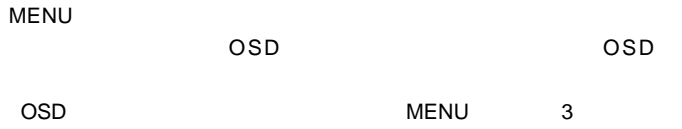

 $\mathsf{OSD}$ 

SELECT/AUTO

本製品の自動調整をワンタッチで行うボタンです。また、OSD

ON OFF

 $ON$ 

ークスタイトのアールでは、アールではWESA アールディング 75mm

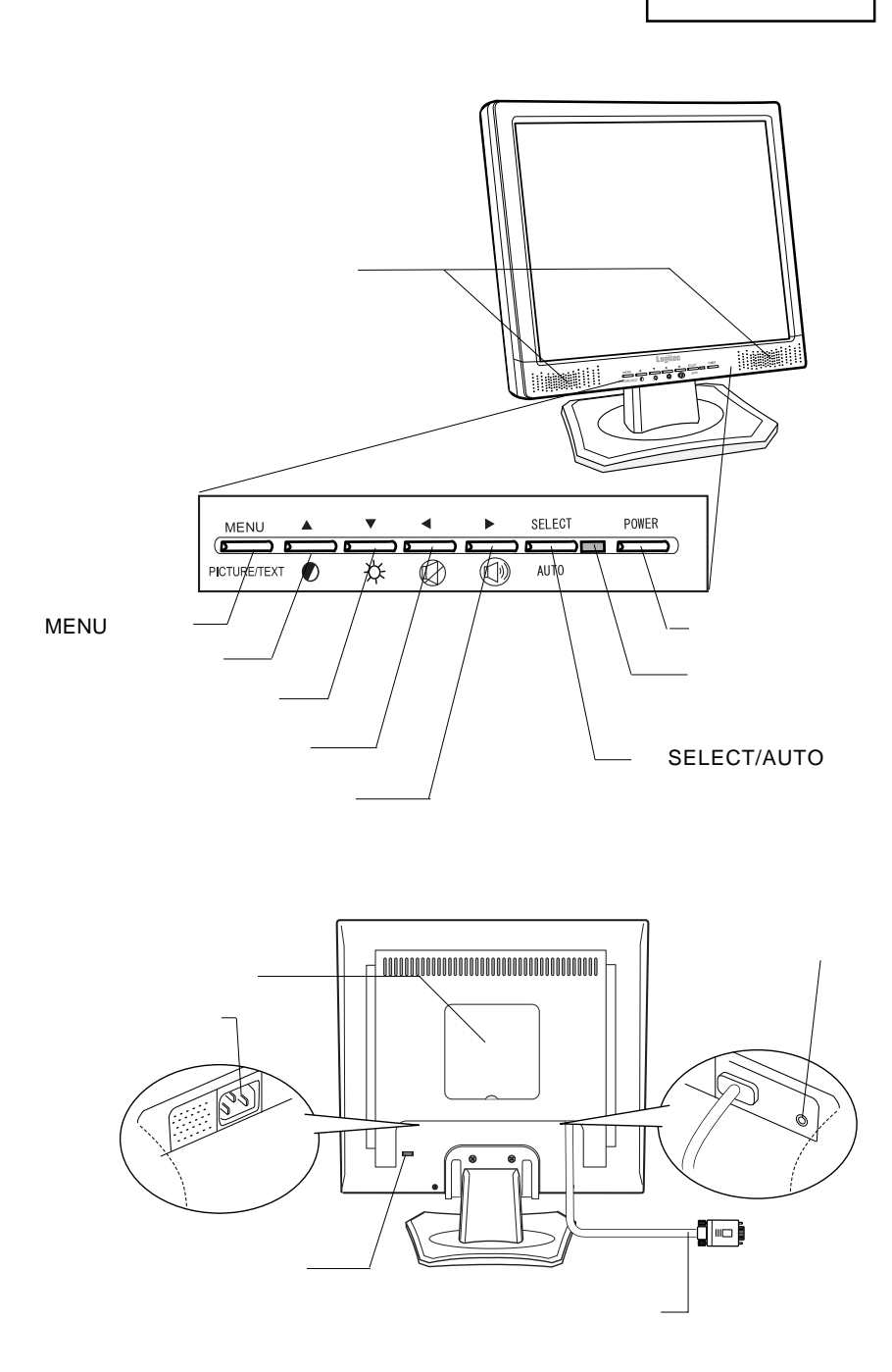

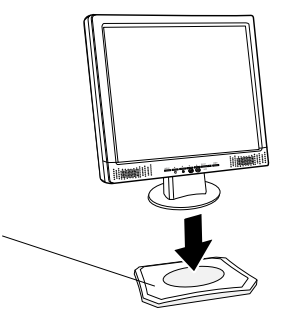

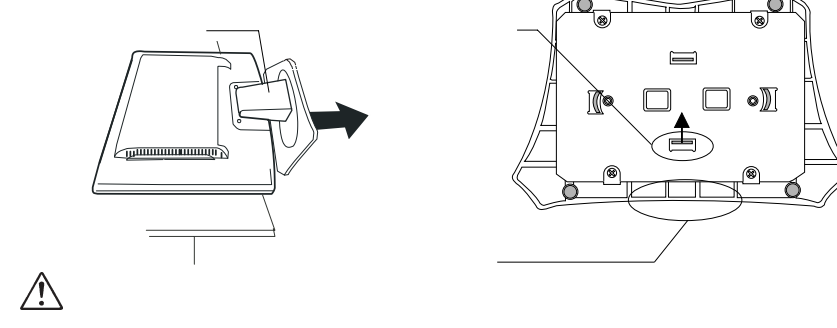

TFT

■本製品を持ち運ぶ場合は…

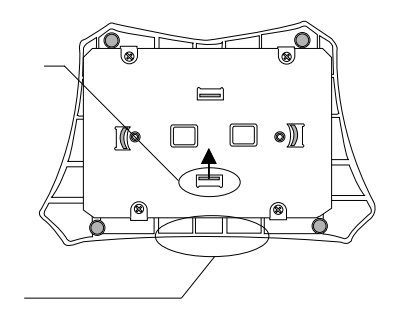

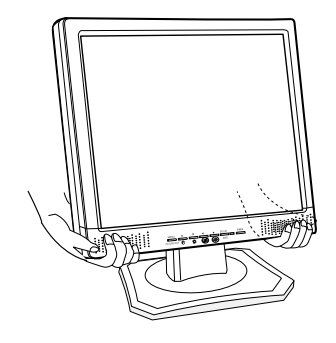

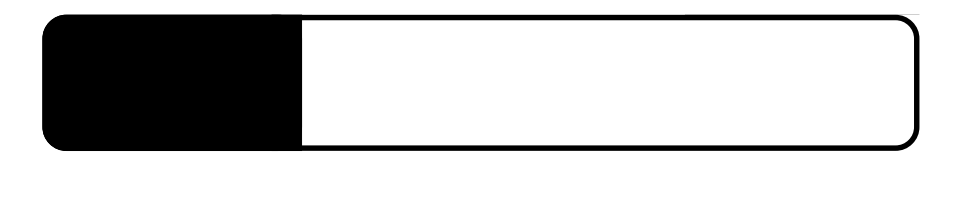

 $\overline{OFF}$ 

2.1 million de la construction de la construction de la construction de la construction de la construction de<br>2.1 de juny : la construction de la construction de la construction de la construction de la construction de

 $\boxed{c}$  $\bigcirc$ 背面 背面

Point

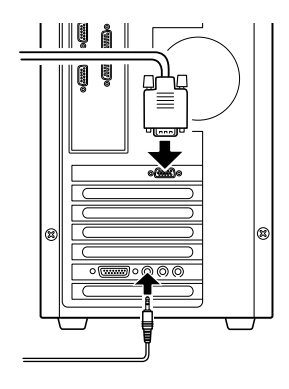

AC100V

RGB

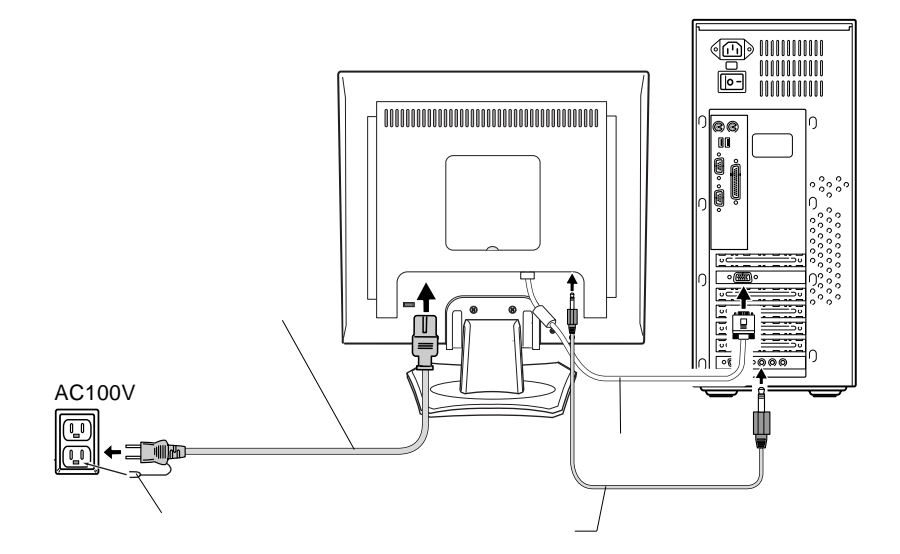

# $\bullet$

### $\overline{OFF}$

# $\boxed{.}$

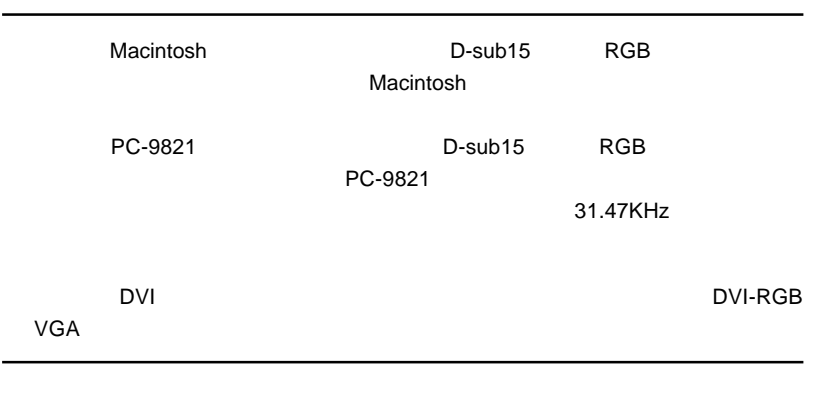

& **VESA™ DDC™ 1/2B** 

**2**

 $\&$ 

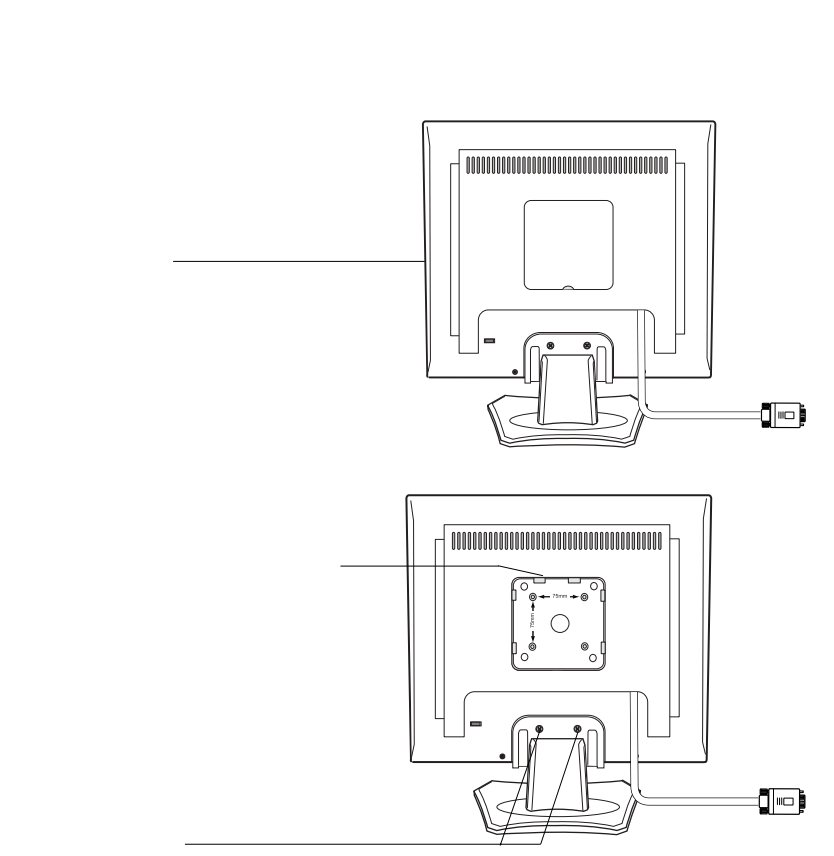

本製品はVESA規格のアームを取り付けることができます。アームを使用する場合

75mm

**2**

### LBM-TP01

exted to the state of the state of the state of the state of the state of the state of the state of the state of the state of the state of the state of the state of the state of the state of the state of the state of the s 9cm 4.5cm まんになる インター・シーク こくしゅうしょう

 $\Gamma$  FT  $\Gamma$ 

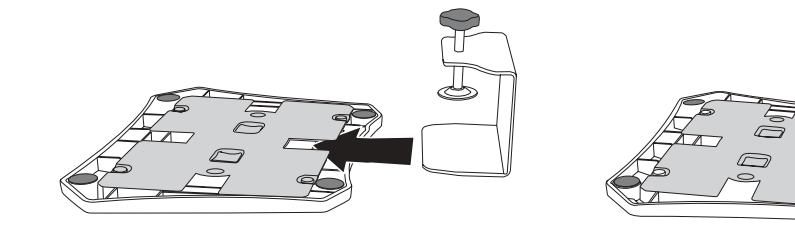

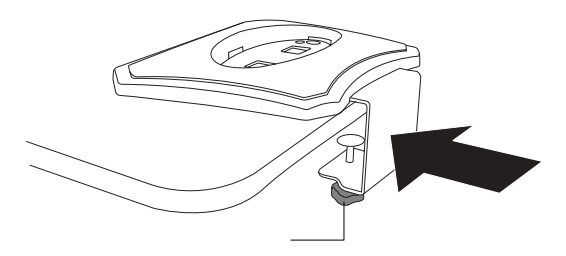

http://www.logitec-direct.jp

 $\sqrt{}$ 

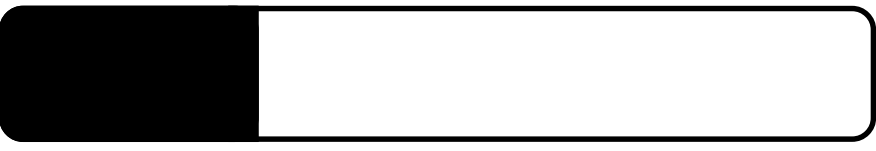

as RGB信号とのタイミングが合っていない。

3.1 自動調整について

SELECT/AUTO

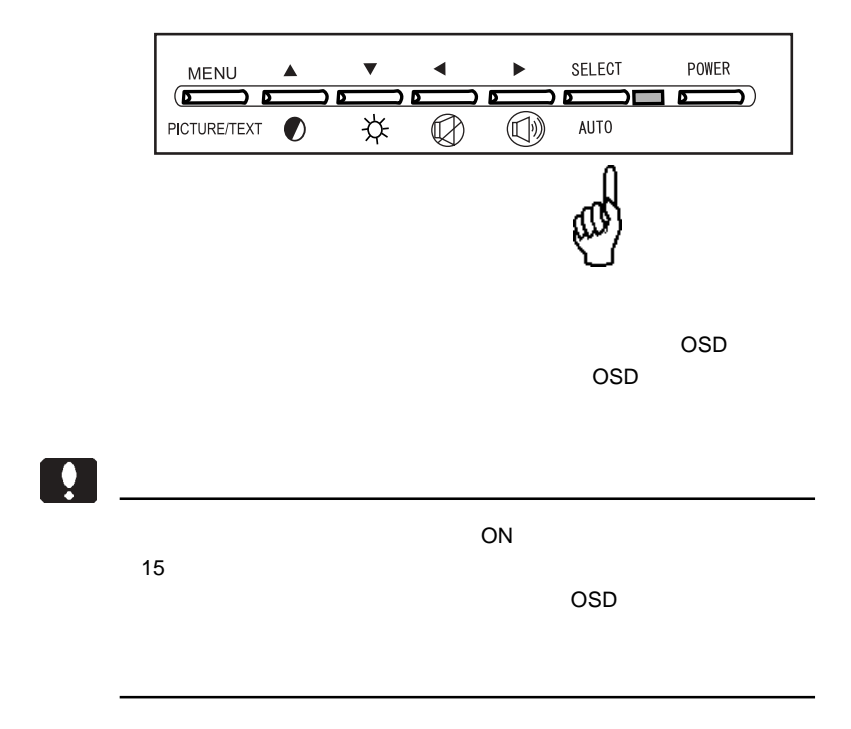

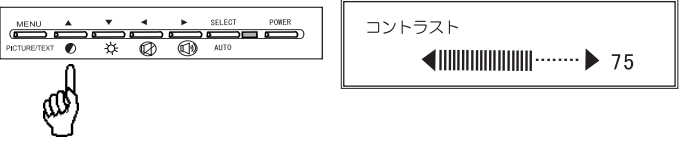

 $\blacksquare$   $\blacksquare$   $\blacks$ 

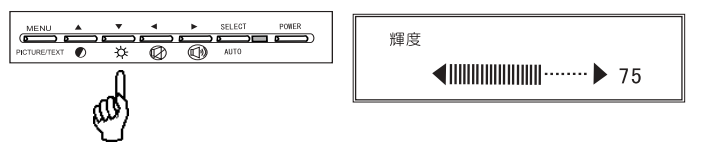

 $\blacksquare$   $\blacksquare$   $\blacks$ 

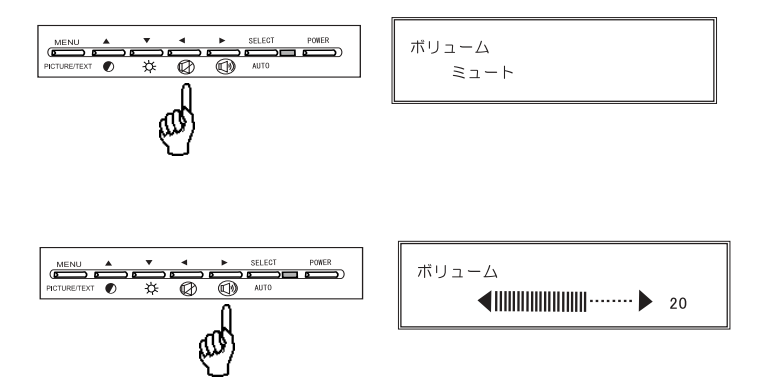

 $\blacksquare$   $\blacksquare$   $\blacks$ 

## $\mathbf{H}$

#### $MENU$

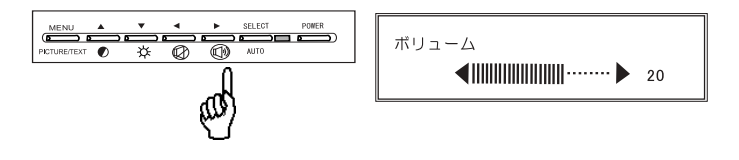

TEXT ボタン 3秒程度 キャランス こうしょうかい しゅうしょく こうしょうかい

OSD MENU PICTURE/

PICTURE MODE TEXT MODE

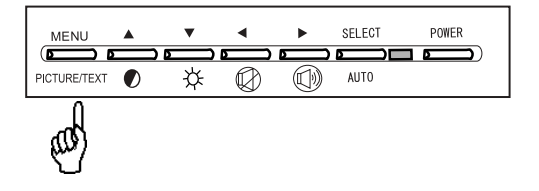

# OSD

# OSD

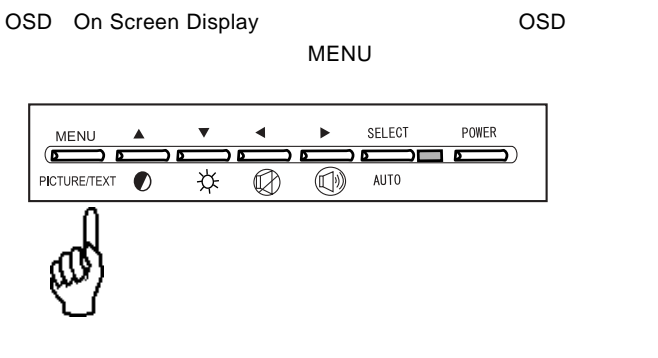

 $\overline{\text{OSD}}$ 

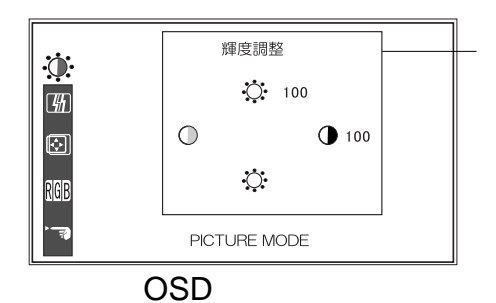

**4**

 $\mathsf{OSD}$ SELECT/AUTO SELECT/AUTO SELECT/AUTO SELECT/AUTO OSD ON/OFF MENU OSD / **MENU** SELECT/AUTO

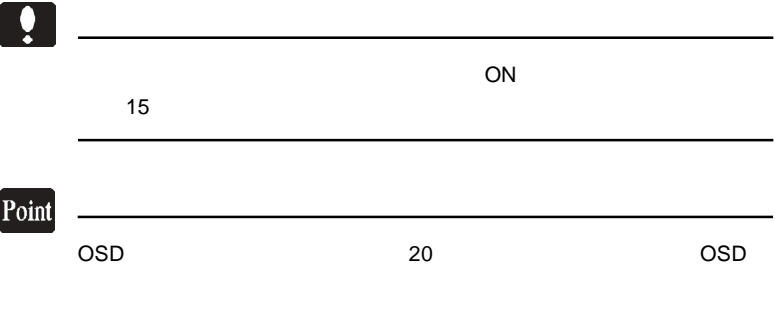

# Point  $\overline{OSD}$ SELECT/AUTO 輝度調整  $\dot{\mathbb{Q}}$  $\ddot{Q}$ : 100  $\overline{\mathcal{H}}$  $\circ$  $\bigcirc$  100 Ø  $\bigcirc$ RGB PICTURE MODE ............................ コントラスト ..............画面のコントラスト(明るい所と暗い所の差)

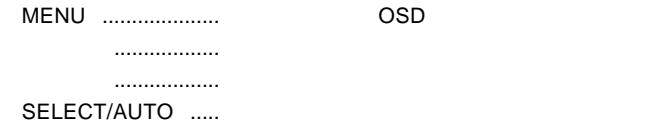

 $\mathsf{OSD}$ 

SELECT/AUTO

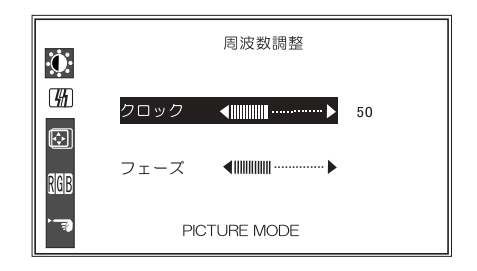

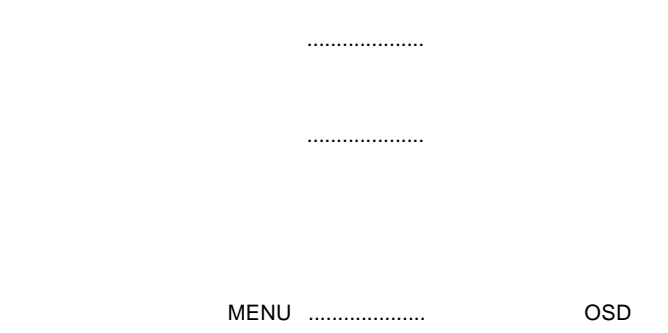

「上」「下」..................「クロック」「フェーズ」の選択を切り替えます。 -----------------

SELECT/AUTO .....

 $\sim$   $\sim$  OSD  $\sim$  OSD

 $\overline{OSD}$ 

SELECT/AUTO

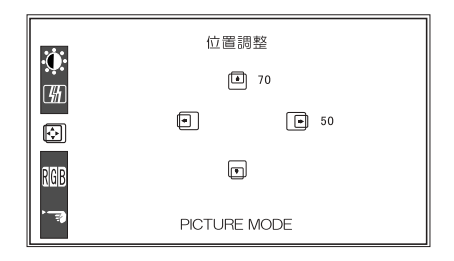

MENU ....................設定を反映して OSD メニューを終了します。 ----------------................

SELECT/AUTO .....

.................. .................

### OSD  $\overline{O}$

SELECT/AUTO

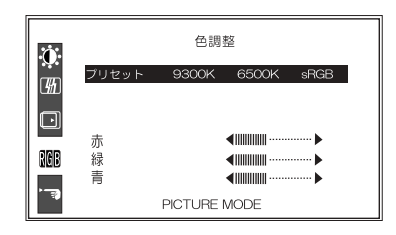

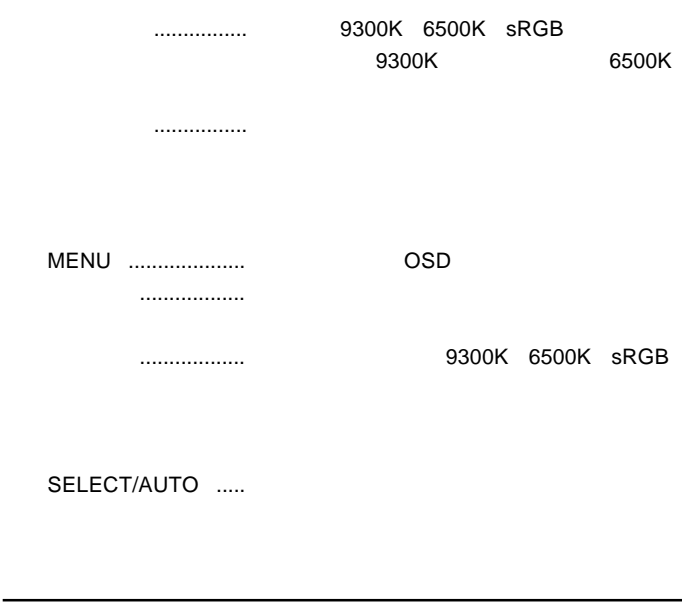

 $\Box$  $9300K$  6500K  $s\mathsf{RGB}$  example sriet  $s\mathsf{RGB}$  $s\mathsf{RGB}$ 

第4章 OSDメニュー

### OSD  $\overline{O}$

### SELECT/AUTO

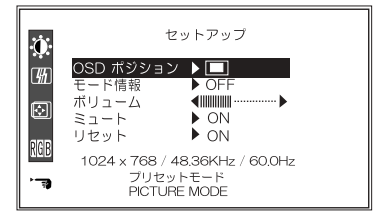

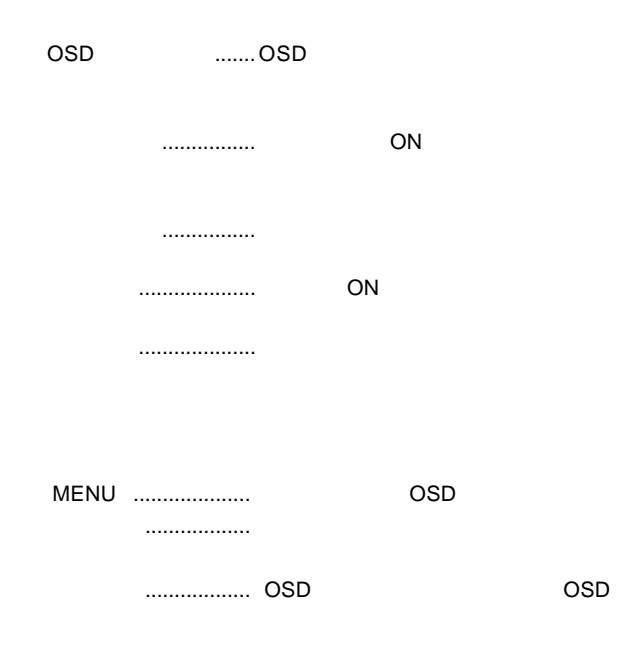

ON/OFF

- 27 - SELECT/AUTO .....

 $\overline{S}$  ( $\overline{S}$ 

 $\mathcal{A}$ 

 $\sim$  2.

OSD

 $ON$ 

 $\overline{\text{OSD}}$ 

SELECT/AUTO

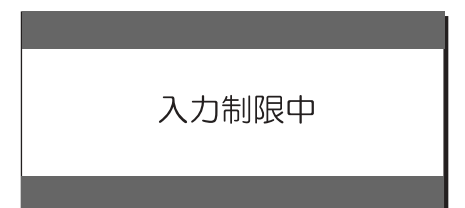

 $\overline{OFF}$  is a contract of the contract of  $\overline{OFF}$ 

 $ON$ 

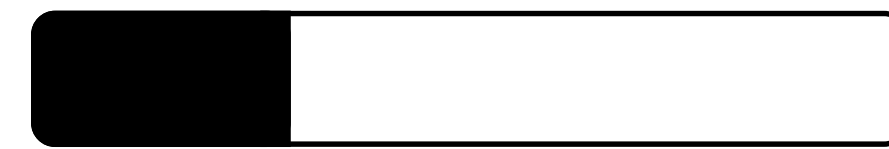

extended on the contract of the contract of the contract of the contract of the contract of the contract of the contract of the contract of the contract of the contract of the contract of the contract of the contract of th

### DSUB ANALOG POWERSAVING MODE

MODE INFO

 $P.9$ 

 $\sim$  below the three terms of the terms of the terms of the terms of the terms of the terms of the terms of the terms of the terms of the terms of the terms of the terms of the terms of the terms of the terms of the terms

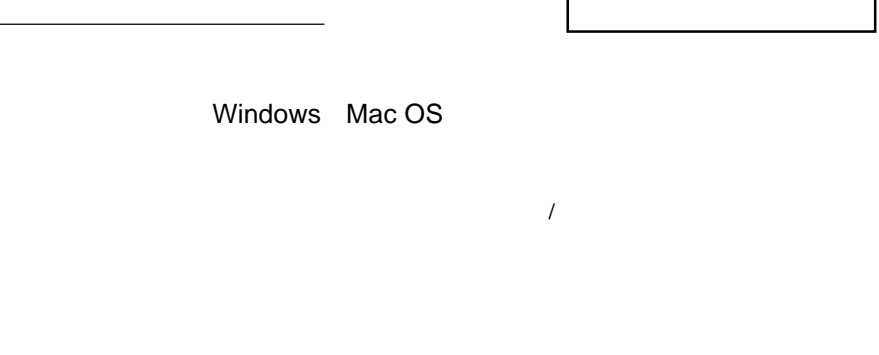

OSD メモリティー しょうしょく しゅうしょく

 $Q&AA$ 

 $\blacksquare$  is the contract of the contract  $\blacksquare$ 

http://www.logitec.co.jp/

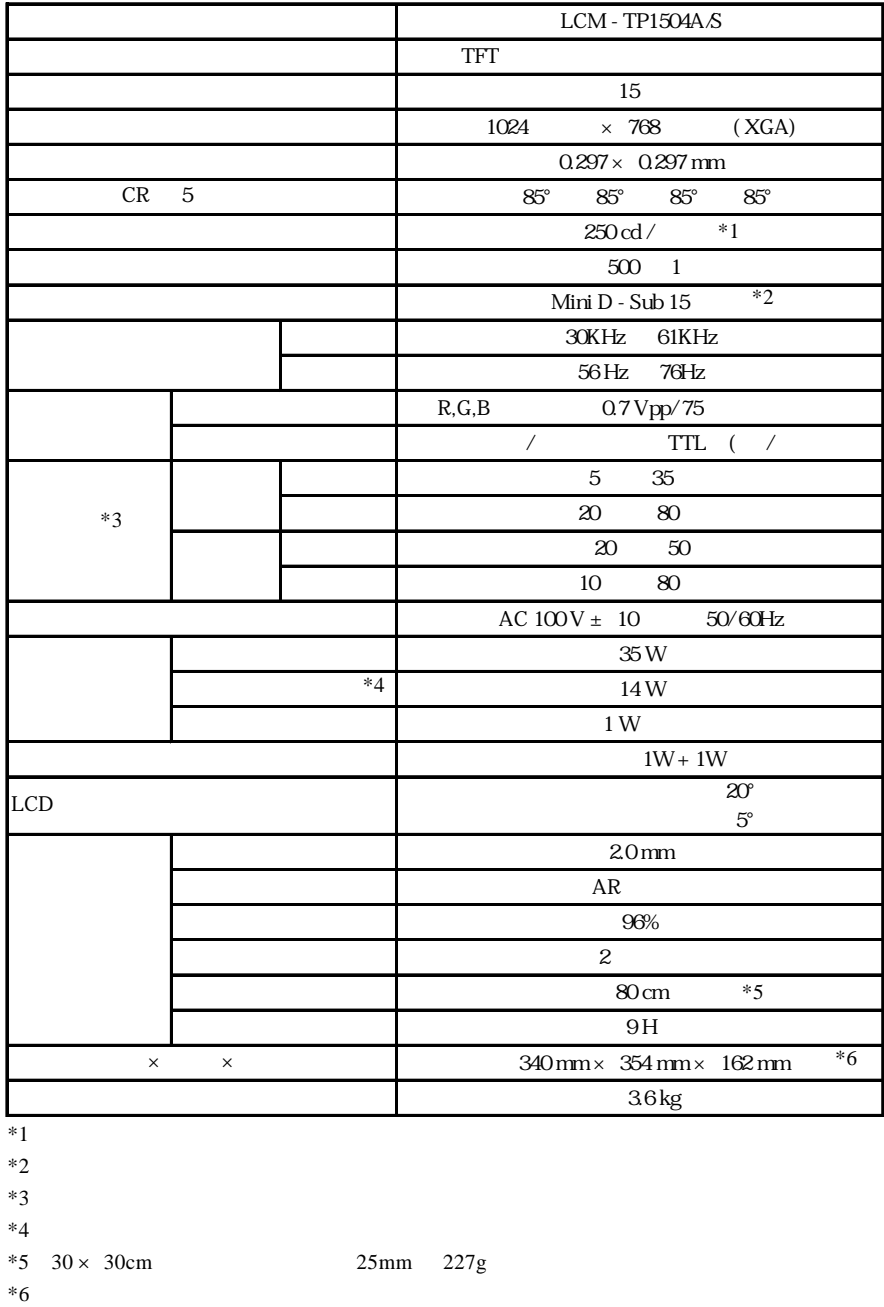

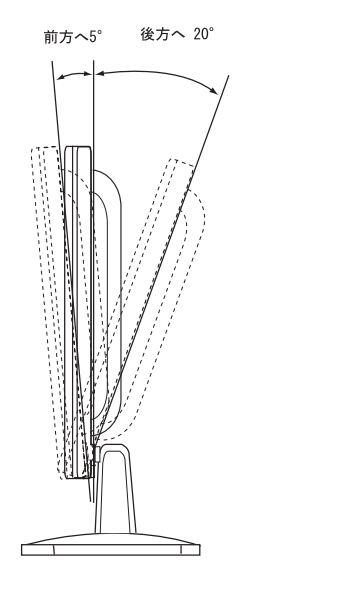

mm

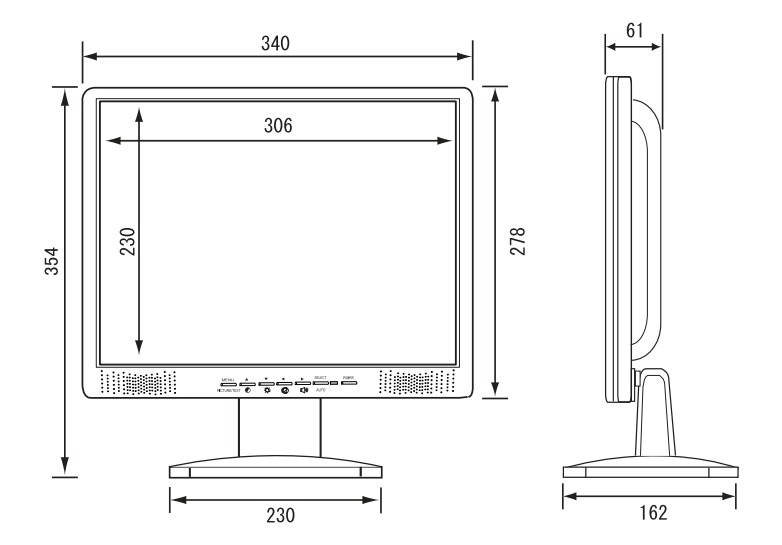

 $5^{\circ}$  $20^{\circ}$ 

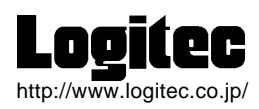